## **Cisco Unified CM** ユーザ オプション **Web** ページの 使用方法

Cisco Unified IP Phone は、社内のパーソナル コンピュータなど、他のネットワーク デバイスと情報を 共有することのできるネットワーク デバイスです。コンピュータを使用してユーザ オプション Web ページにログインできます。そのページから、Cisco Unified IP Phone の機能、設定、およびサービス を制御できます。たとえば、ユーザ オプション Web ページからスピード ダイヤル番号を設定できま す。

# <span id="page-0-0"></span>ユーザ オプション **Web** ページへのアクセス

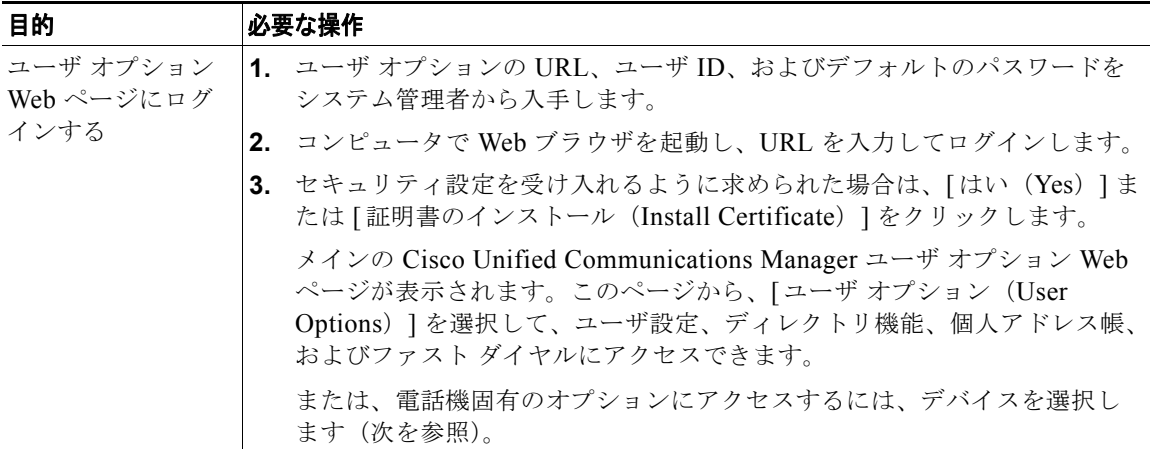

この項では、ログイン方法と電話機デバイスの選択方法について説明します。

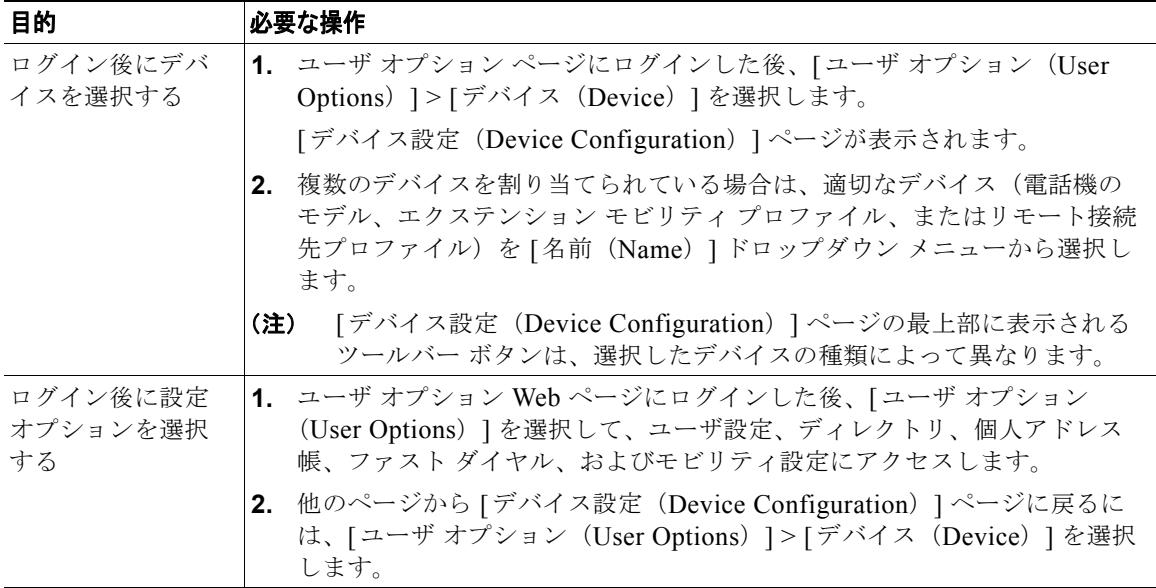

#### **Web** での機能とサービスの設定

この項の各トピックでは、ログイン後にユーザ オプション Web ページから機能とサービスを設定する 方法について説明します。「ユーザ オプション Web [ページへのアクセス」\(](#page-0-0)P.69) を参照してください。

# **Web** でのパーソナル ディレクトリの使用方法

コンピュータでアクセスできるパーソナル ディレクトリ機能セットは、次のもので構成されています。

- **•** Personal Address Book(PAB; 個人アドレス帳)
- **•** ファスト ダイヤル
- **•** Cisco Unified Communications Manager Address Book Synchronizer

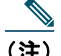

(注) PAB およびファスト ダイヤルには、電話機からもアクセスできます。「電話機でのパーソナル ディレクトリの使用方法」(P.63)を参照してください。

#### <span id="page-2-0"></span>**Web** での個人アドレス帳の使用方法

この項では、ユーザ オプション Web ページから PAB を使用する方法について説明します。

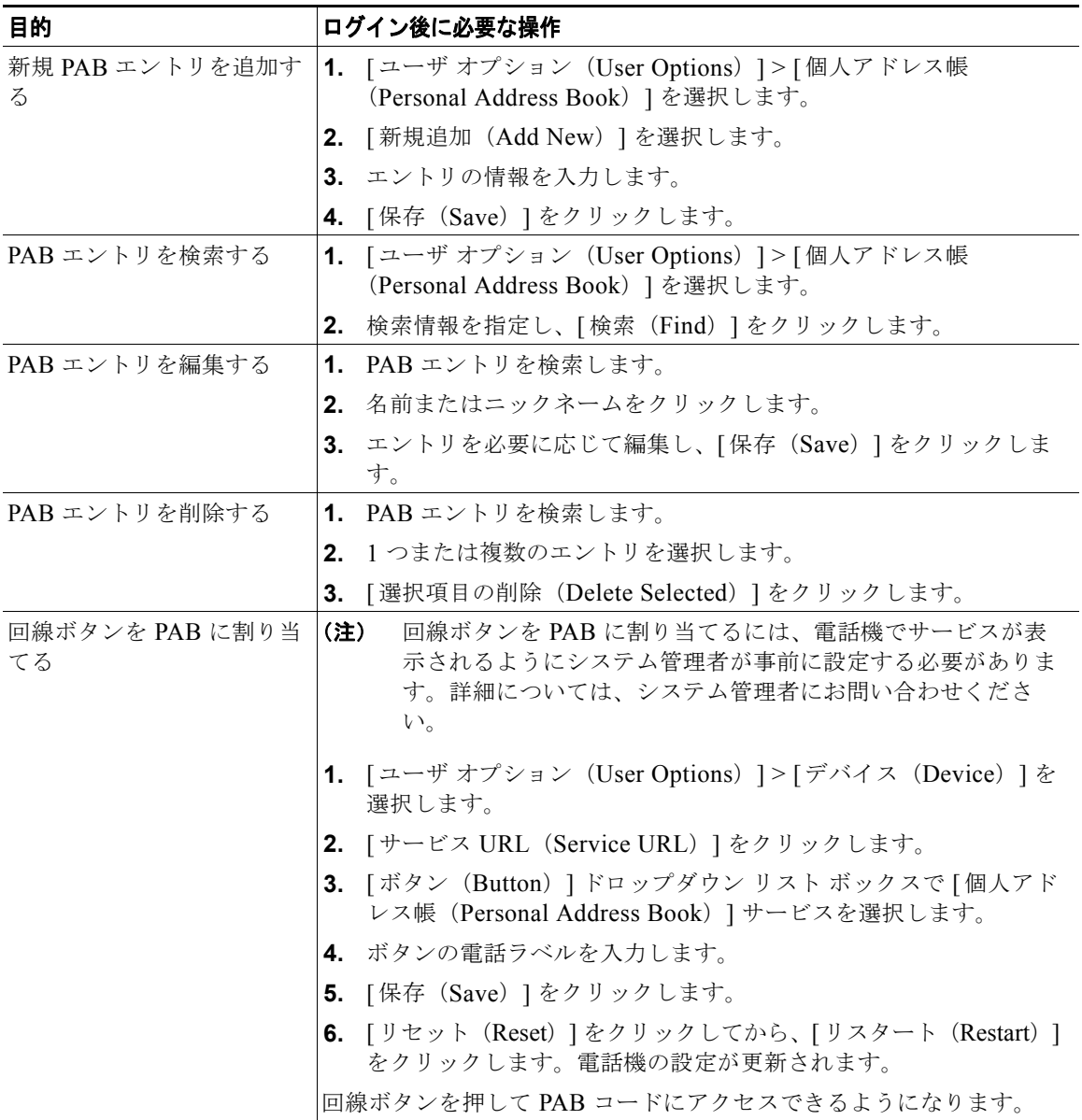

#### <span id="page-3-0"></span>**Web** でのファスト ダイヤルの設定

この項では、ユーザ オプション Web ページからファスト ダイヤルを割り当てる方法について説明しま す。

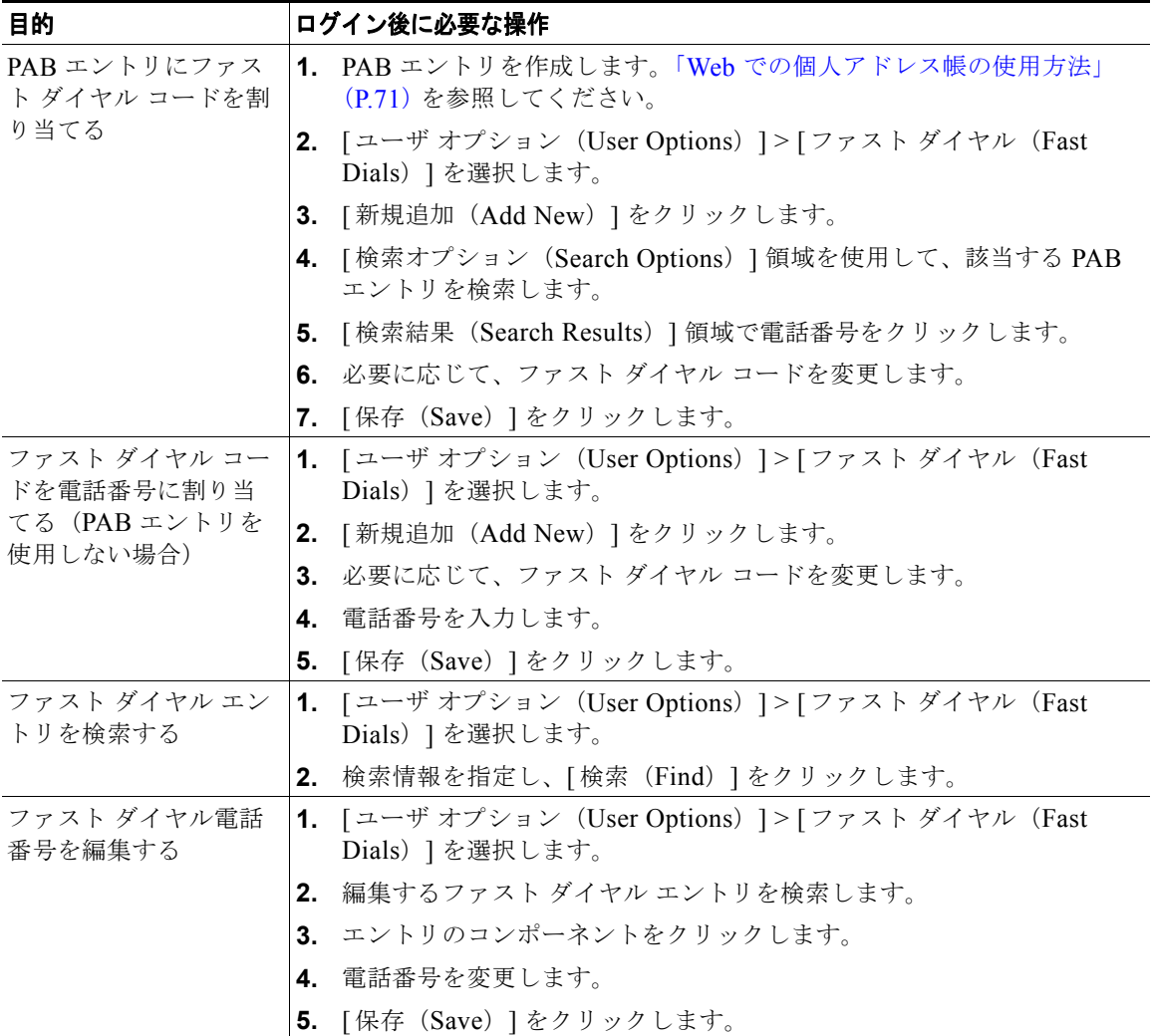

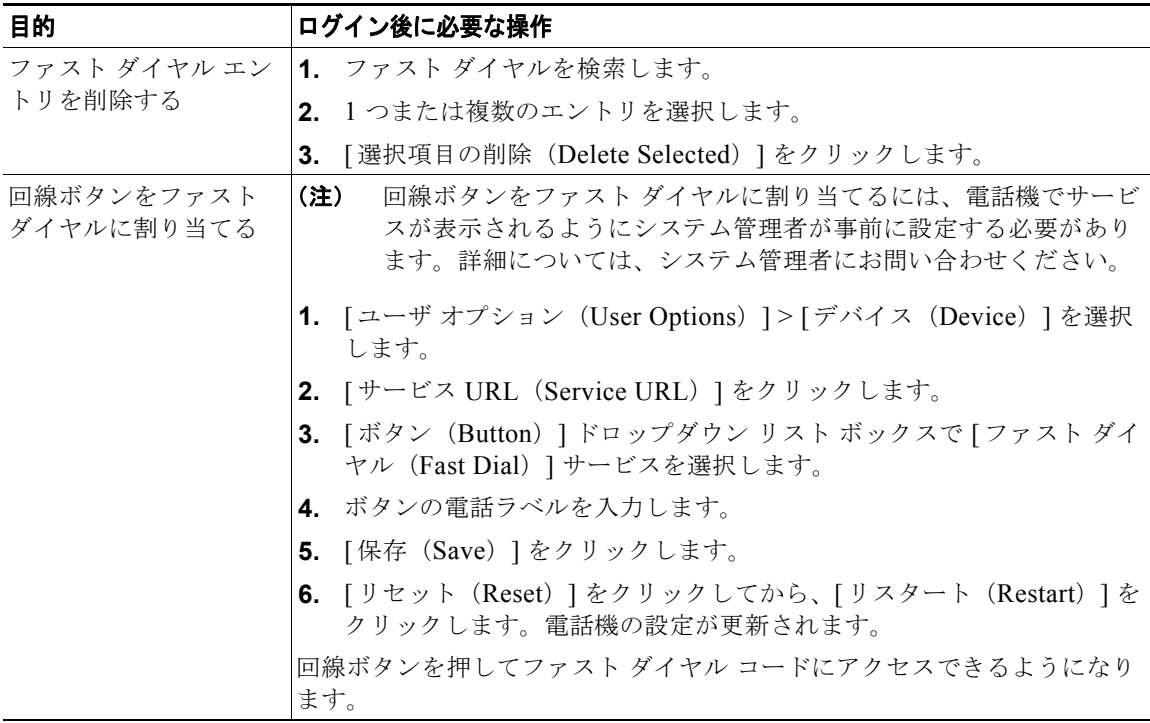

#### ヒント

- **•** 最大 500 個のファスト ダイヤルおよび PAB のエントリを作成できます。
- **•** PAB エントリを使用しなくても、新規のファスト ダイヤル エントリを作成できます。そのような ファスト ダイヤル エントリには、ユーザ オプション ページでは、「raw」というラベルが付けられ ます。設定可能なテキスト ラベルは表示されません。

#### アドレス帳同期ツールの使用方法

アドレス帳同期ツール(TABSynch)を使用して、既存の Microsoft Windows アドレス帳(存在する場 合)を PAB と同期させることができます。それによって、Cisco Unified IP Phone およびユーザ オプ ション Web ページで、Microsoft Windows アドレス帳のエントリにアクセスできるようになります。 システム管理者は、TABSynch へのアクセスおよび使用方法の詳しい説明を提供できます。

## **Web** でのスピード ダイヤルの設定

設定に応じて、電話機で、複数のスピード ダイヤル機能をサポートできます。

- **•** スピード ダイヤル番号
- **•** 短縮ダイヤル
- **•** ファスト ダイヤル

 $\frac{\mathcal{P}}{\mathcal{P}}$ 

(注) スピード ダイヤル機能の使用方法については、「スピード ダイヤル」(P.31) を参照してくだ さい。

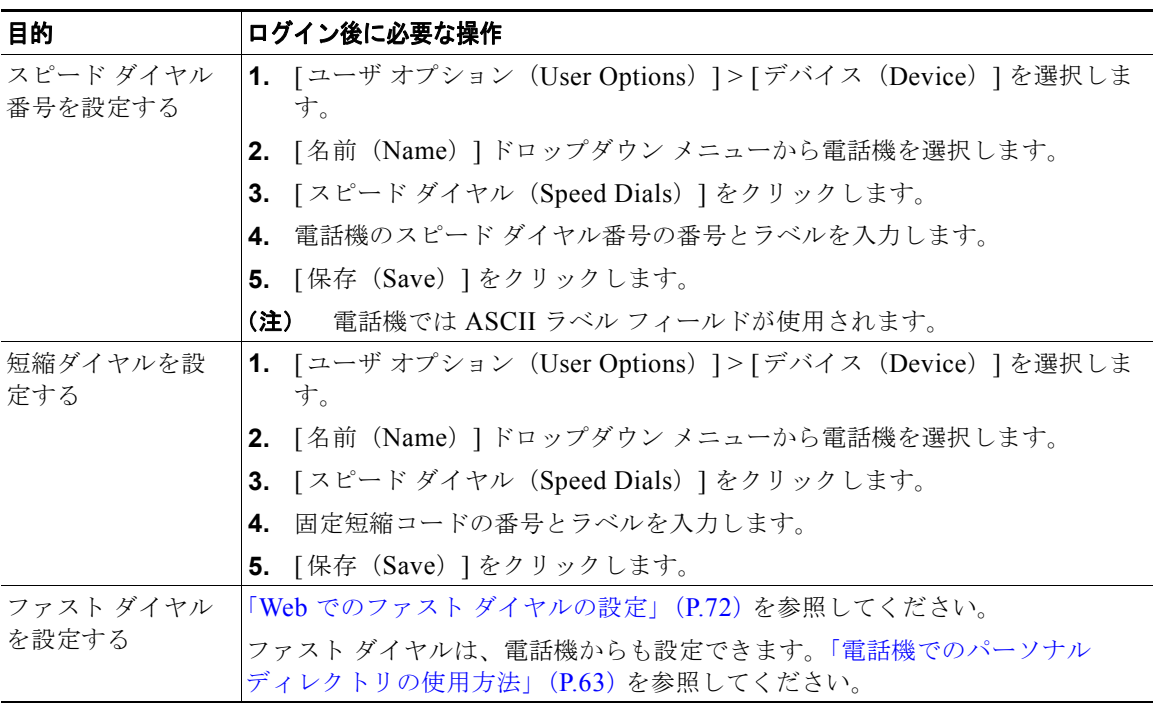

#### **Web** での電話機サービスの設定

電話機サービスには、特別な電話機機能、ネットワークデータ、および Web ベースの情報(株式相 場、映画情報など)が含まれます。電話機サービスにアクセスする前に、まず電話機サービスに登録す る必要があります。

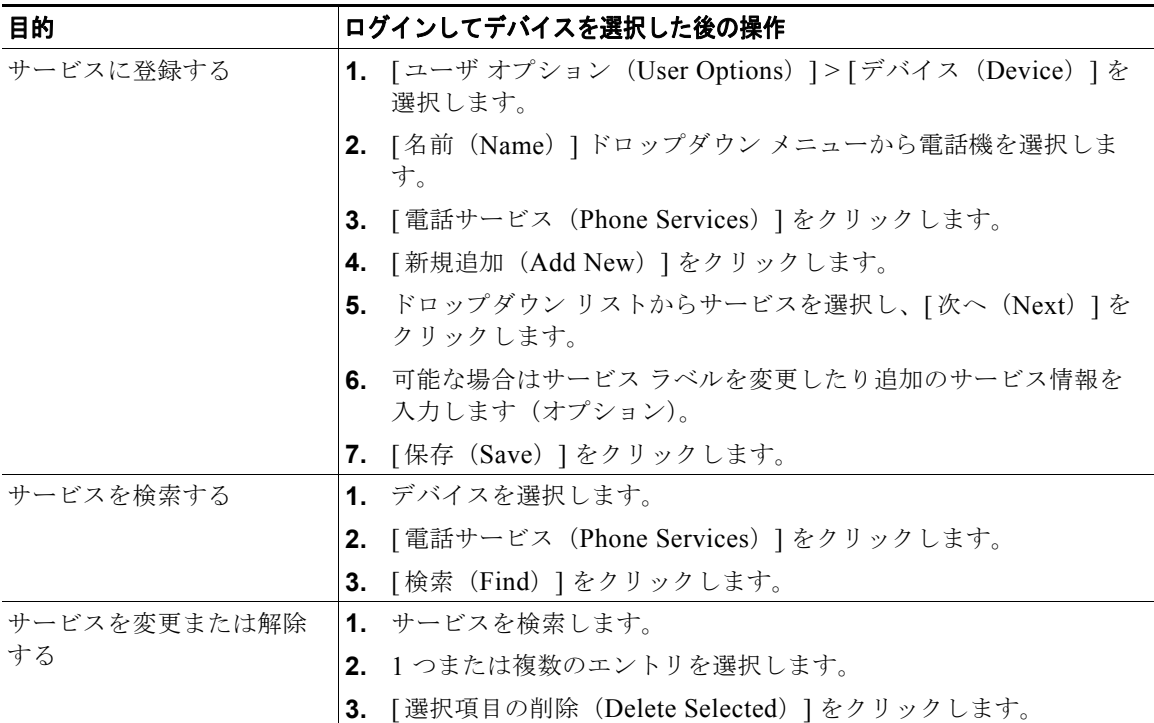

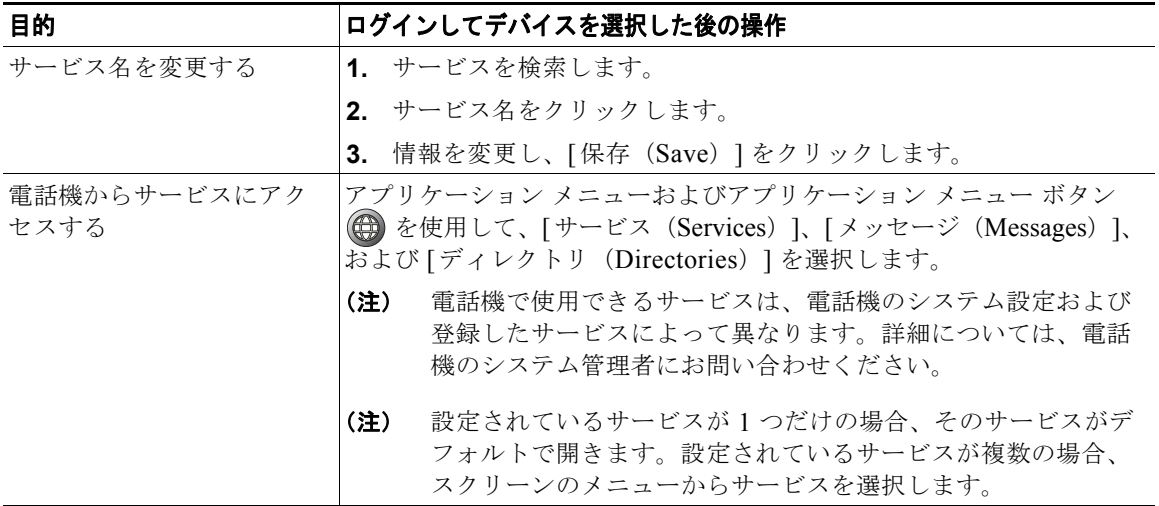

# **Web** でのユーザ設定の制御

ユーザ設定には、パスワード、PIN、および言語(ロケール)の設定が含まれます。

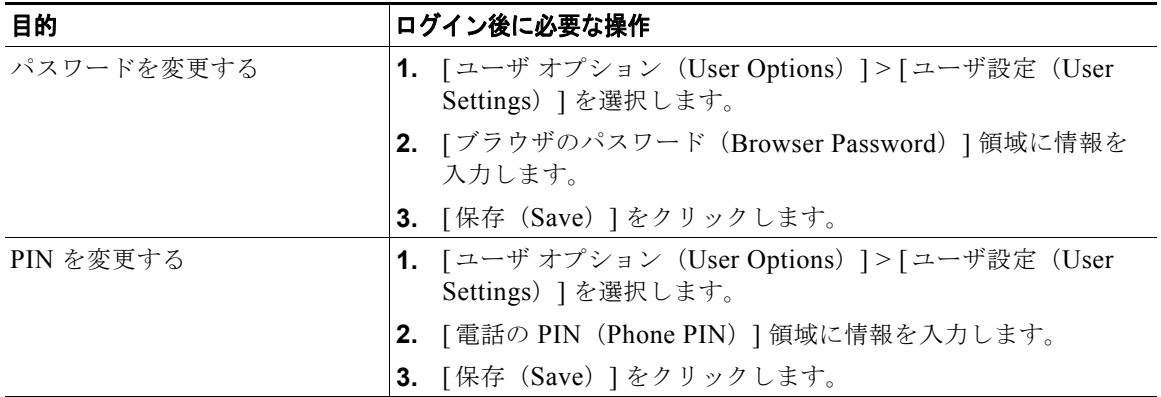

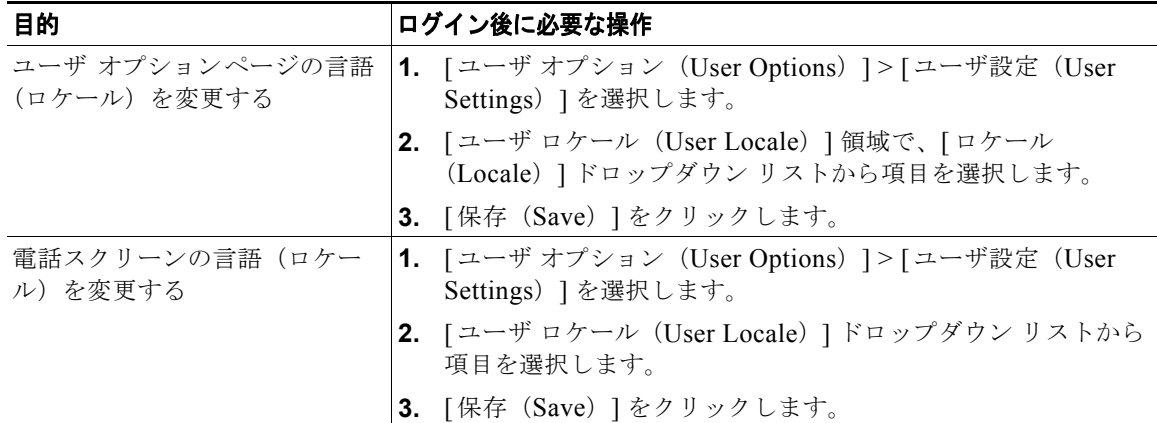

#### ヒント

PIN およびパスワードを使用すると、さまざまな機能やサービスにアクセスできます。たとえば、PIN は、電話機で Cisco エクステンション モビリティまたはパーソナル ディレクトリにログインするため に使用します。パスワードは、パーソナル コンピュータでユーザ オプション Web ページおよび Cisco WebDialer にログインするために使用します。詳細については、システム管理者にお問い合わせくださ い。

#### **Web** での回線設定の制御

回線の設定は、電話機の特定の電話回線(電話番号)に影響します。回線の設定には、コール転送、ボ イス メッセージのインジケータ、呼出音のパターン、回線ラベルなどが含まれます。

次のような他の回線の設定値は、電話機で直接設定できます。

- **•** プライマリ電話回線のコール転送を設定する:「別の電話番号へのコールの転送」(P.24)を参照し てください。
- **•** 呼出音、表示、およびその他の電話機モデルに固有の設定を変更する:「電話機の設定の変更方法」 (P.53)を参照してください。

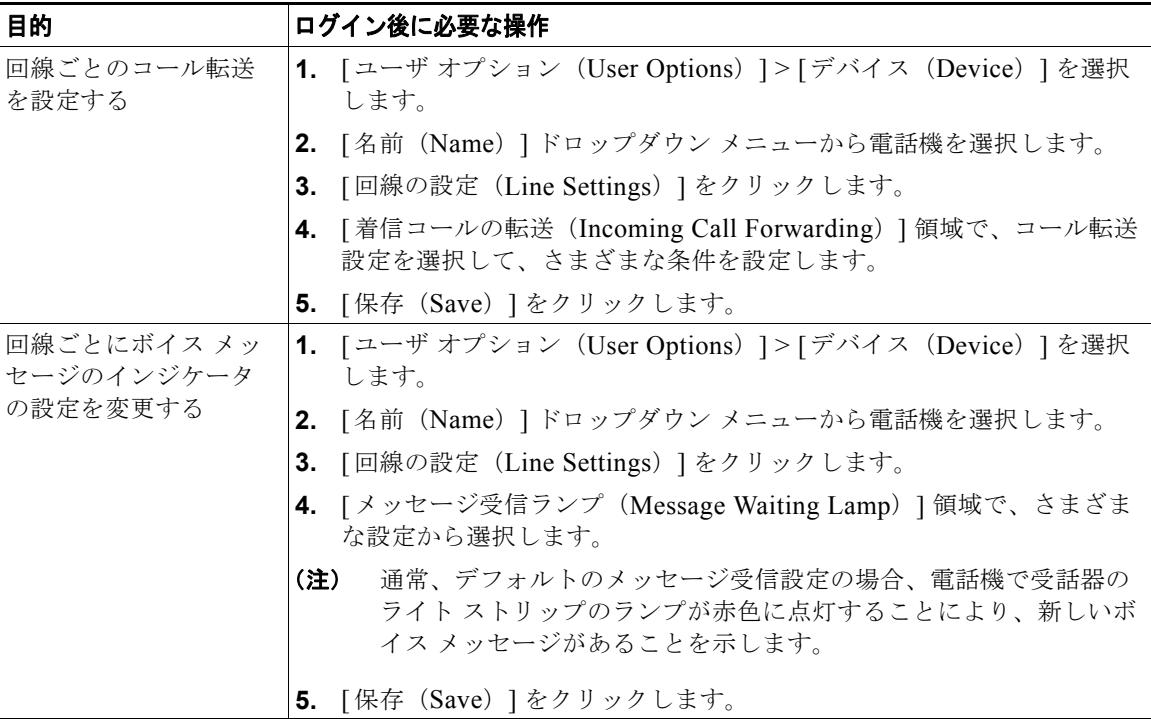

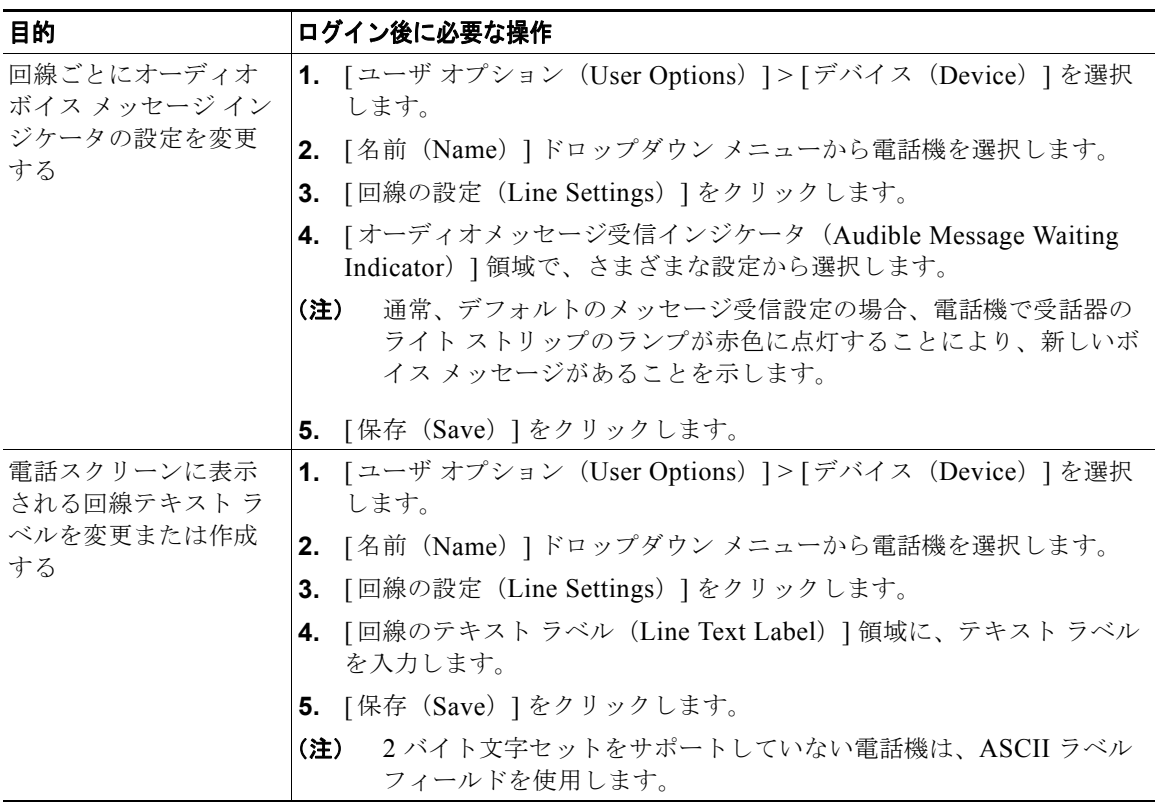

## モバイル コネクト用の電話機とアクセス リストの設定

シスコ モバイル コネクトを使用する場合、デスクの電話機と同じ電話番号を使用してコールを発信お よび受信するために使用する携帯電話およびその他の電話機を追加する必要があります。これらの電話 機は、リモート接続先と呼ばれます。また、アクセス リストを定義して、特定の番号からのコールを 携帯電話に送信することを制限したり許可したりできます。

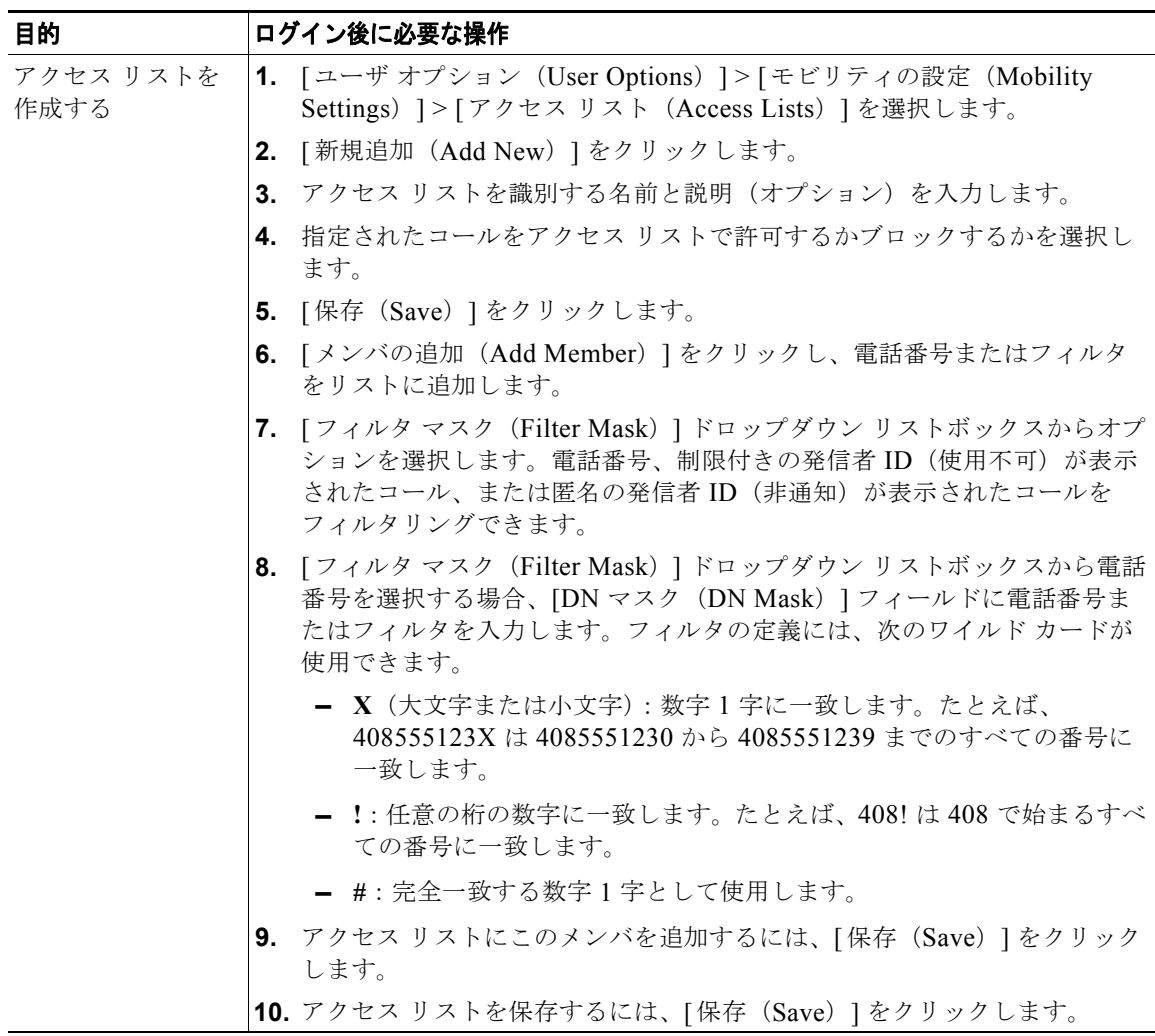

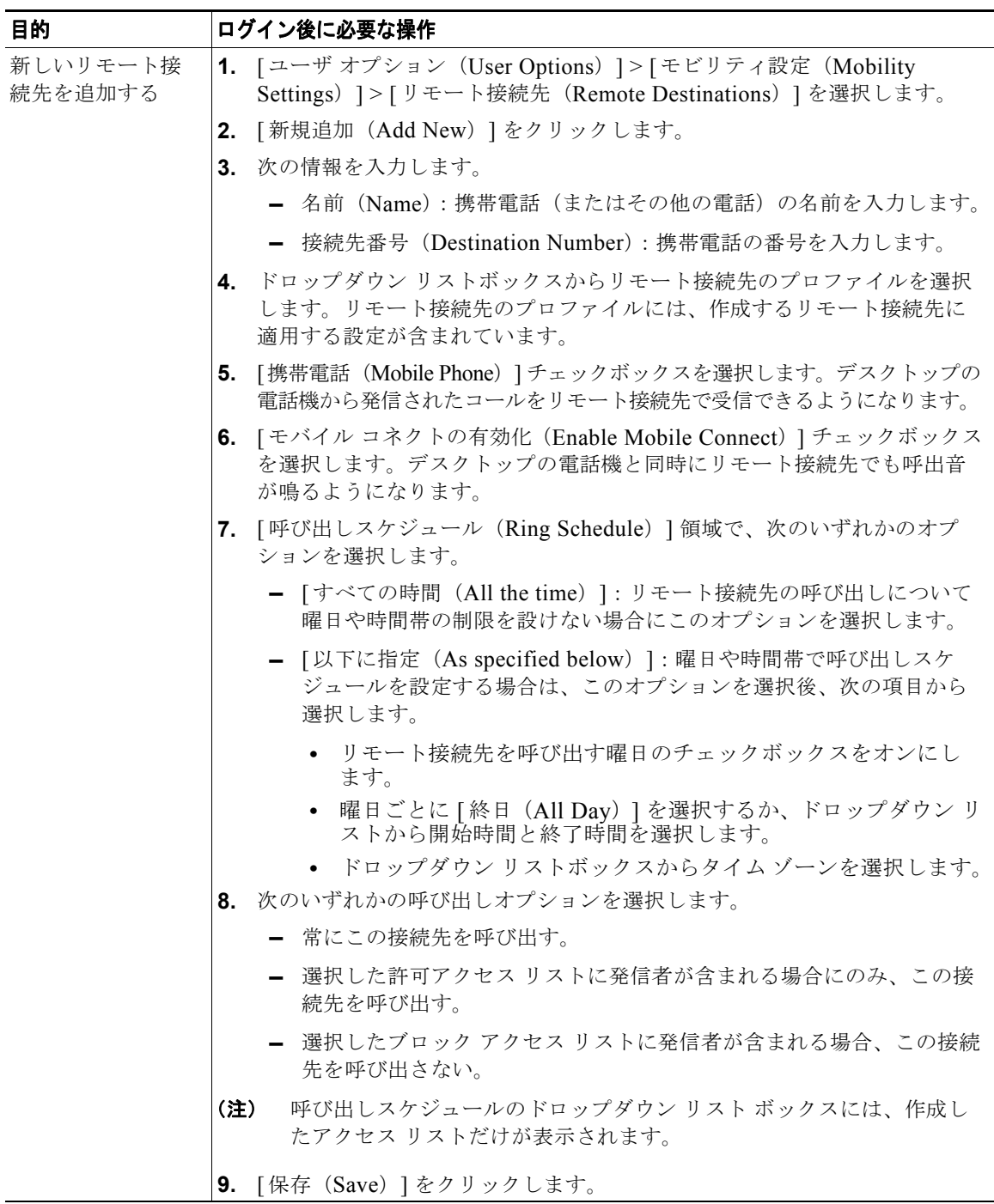

# **Cisco WebDialer** の使用方法

Cisco WebDialer を使用すると、Web ブラウザで項目をクリックすることで、ディレクトリ内の連絡先 へのコールを Cisco Unified IP Phone で発信できます。システム管理者は、この機能を設定する必要が あります。

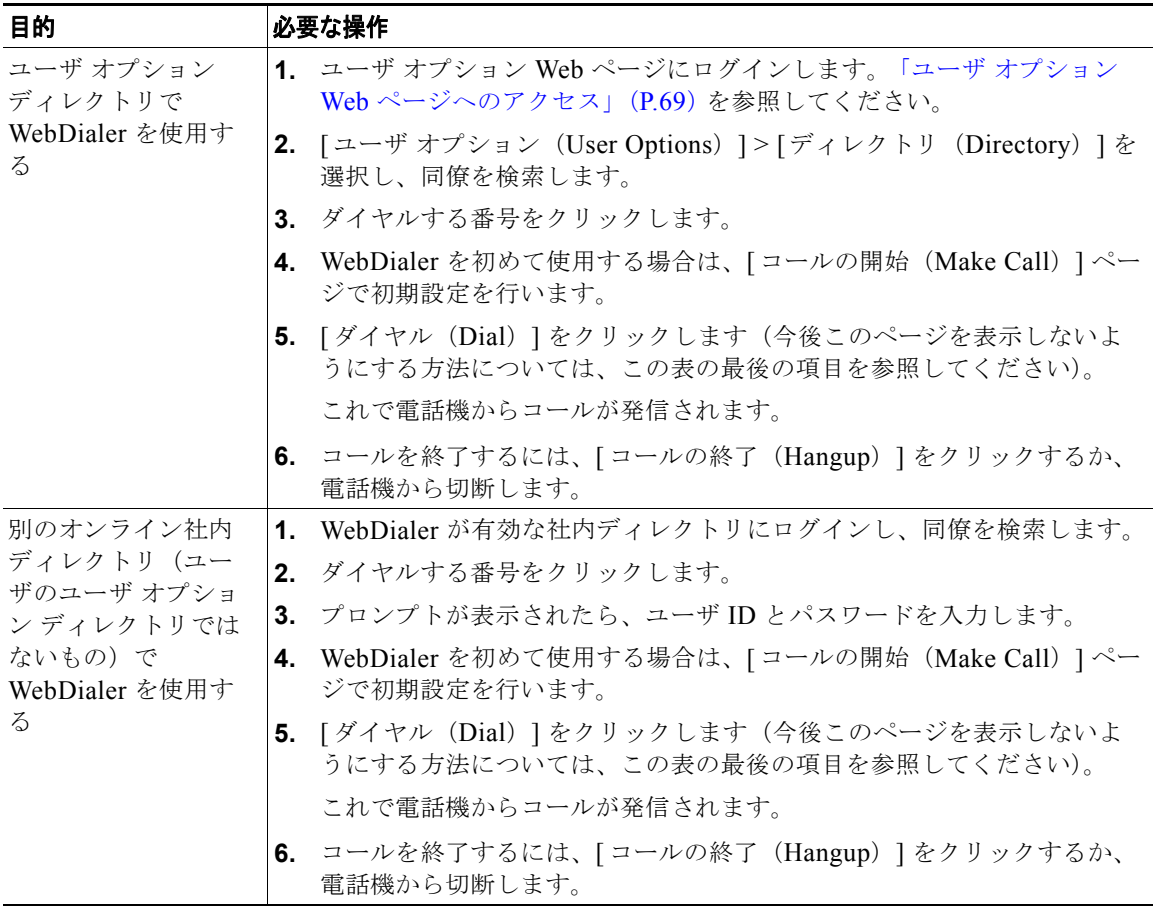

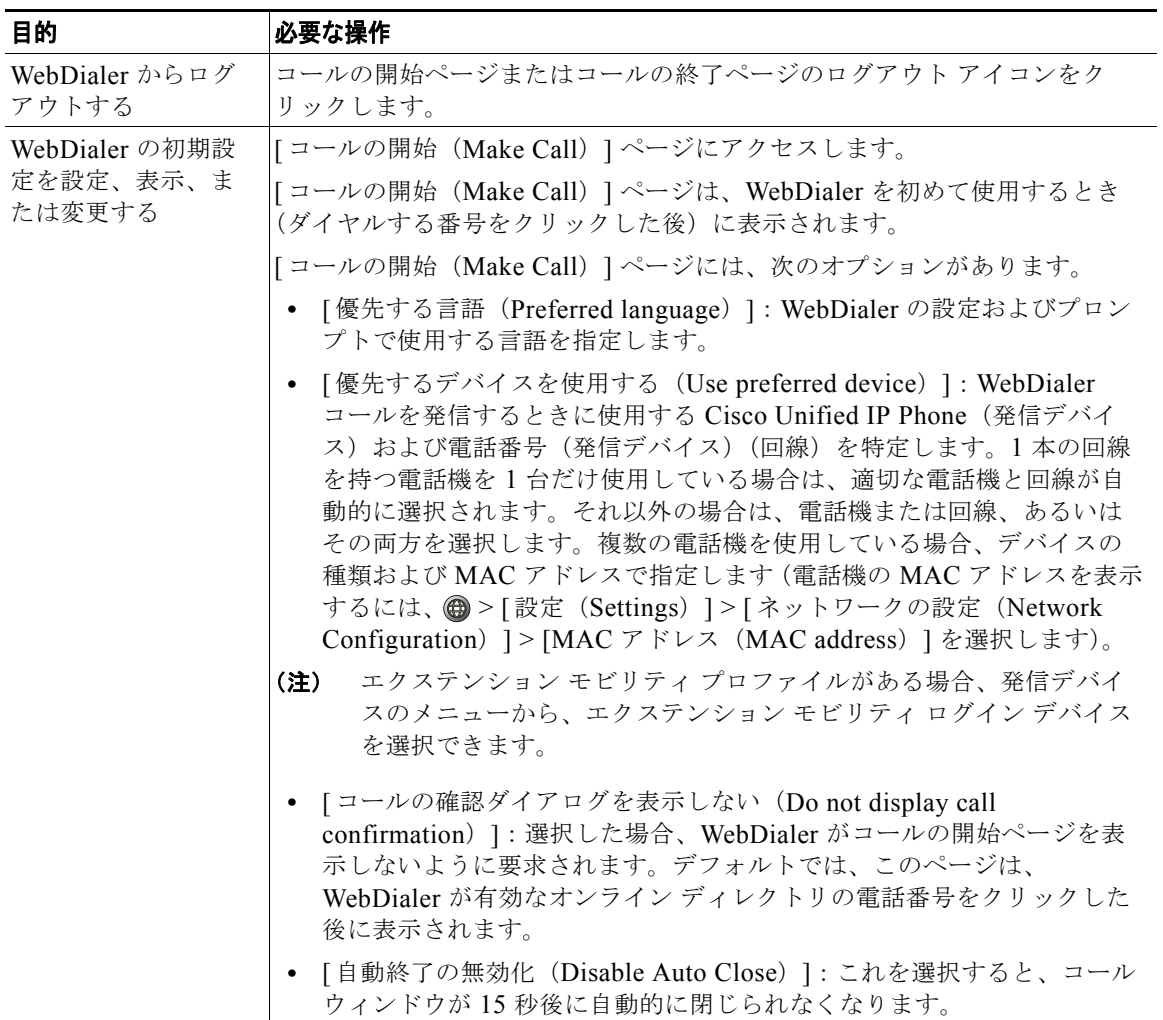